# **Mobiles GIS auf Basis von Android-Tablet-PC für INSPIRE-, Copernicus- und InVeKoS-Daten**

Daniel Moraru, Zhihang Yao, Bettina Frank, Gerhard Grams, Matthäus Schilcher und Hansjörg Schönherr

# **Zusammenfassung**

Im Rahmen des Forschungsprojektes »Prototypische Entwicklung einer mobilen GIS-Anwendung im Kontext von INSPIRE, Copernicus und InVeKoS« wurde untersucht, welche konkreten Mehrwerte aus INSPIRE für einen mobilen Fachanwender erzielt werden können. Die Ergebnisse wurden mit Hilfe eines mobilen Systems (Client) in einem Feldversuch nachgewiesen. Im Zentrum des Forschungsprojektes stand die Entwicklung einer intuitiven und schnell erlernbaren GUI (Graphical User Interface) auf der Displaygröße eines Smartphones oder Tablets. Die prototypische Implementierung der mobilen GIS-Applikation erfolgte auf Basis des Android-Betriebssystems. Anhand verschiedener Anwendungsszenarien für die Bereiche Flurneuordnung, Kataster und Landnutzung wurde der Nutzen europaweiter Geodateninfrastrukturen ermittelt. Die Leistungsfähigkeit des Prototyps wurde im September 2012 vor Vertretern der Anwendungspraxis im Rahmen eines Feldversuchs in der Region Bodensee nachgewiesen.

#### **Summary**

*As part of the research project »Prototypic development of a mobile GIS-application in the context of INSPIRE, Copernicus and IACS« (= Integrated Administration and Control System; equal to InVeKoS in Germany) concrete added values achieved by INSPIRE data were investigated for mobile experts. The outcomes were proved during a field trial by a mobile system (Client). The main object of this research project is the development of an intuitive and easy-to-learn GUI (= Graphical User Interface) taking account displays of various sizes (e. g., Smartphones or Tablets). The prototypic implementation of the mobile application is based on an Android operating system. The benefits of EU-wide spatial data infrastructures (SDI) were established by means of different use cases in the fields of land consolidation, cadaster and land use. The capability of the prototype was evaluated in the presence of governmental representatives within a field trial in the region of Lake Constance in September 2012.*

**Schlüsselwörter**: Android, GDI, INSPIRE, Copernicus, InVeKoS

# **1 Einführung**

Im Rahmen der europäischen Geodateninfrastrukturen werden mehrere internationale Projekte wie Copernicus (vormals GMES = Global Monitoring for Environment and Security) und INSPIRE (= Infrastructure for Spatial Information in the European Community) in Angriff genommen. INSPIRE-Daten wie z.B. Administrative Units oder Cadastral Parcels haben statischen Charakter und ändern sich nicht sehr oft. Copernicus, das zur europaweiten Umweltberichterstattung vorgesehen ist, soll kontinuierlich Erdbeobachtungsdaten bereitstellen (Kunert 2011). InVeKoS (= Integriertes Verwaltungs- und Kontrollsystem) bezeichnet das integrierte Verwaltungs- und Kontrollsystem der Europäischen Union zur Regelung der EU-Agrarsubventionen (Machl 2012). Die Landnutzungsdaten Copernicus und InVeKoS unterliegen einem häufigen Wandel und gelten somit als dynamische Daten.

Im Forschungsprojekt InGeoSat (Permanente INSPIRE-Copernicus-Testplattform für innovative Geo- und Satellitenanwendungen 2010–2012) wurden die technologischen Voraussetzungen geschaffen, um Geodaten aus INSPIRE und Copernicus gemeinsam zu nutzen (Yao et al. 2012).

# **2 Problemstellung**

Aktuelle Kataster- und Landnutzungsinformationen verwenden die Vermessungsverwaltungen der vier Bodenseeanrainerländer Baden-Württemberg, Bayern, Österreich und der Schweiz sowohl zur Aktualisierung der Digitalen sowie Topographischen Landschaftsmodelle (DLM/TLM) als auch für die Fortführung von Lagebeschreibungen im jeweiligen Kataster. Werden heute die flächenbezogenen Nutzungsarten im DLM/TLM zunehmend mittels Fernerkundungsdaten erhoben, erfolgt die Erhebung, Überprüfung und Fortführung sowie die Qualitätssicherung der tatsächlichen Nutzung im Kataster grundsätzlich anlassbezogen, beispielsweise im Rahmen einer örtlichen Vermessung, aufgrund von Mitteilungen anderer Behörden oder von Amts wegen (Bodennutzung in Österreich (Vermessungsgesetz von Österreich 07.11.2011), Bodenbedeckung in der Schweiz (Verordnung über die amtliche Vermessung (VAV) der Schweiz 01.07.2008), Nutzungsarten in Bayern (Vermessungs- und Katastergesetz 20.12.2011), Nutzung in Baden-Württemberg (Vermessungsgesetz von Baden-Württemberg 30.11.2010)). In Baden-Württemberg wird die Bodenfläche mit der tatsächlichen Nutzung beschrieben, die den Gesamtcharakter der ausgeübten Bodennutzung am besten ausdrückt (LK-Vorschrift – VwVLK, Anlage 3, 08.09.2008). Die tatsächliche Nutzung repräsentiert im Liegenschaftskataster von Baden-Württemberg somit eine tendenziell langfristig vorherrschende Bodennutzung. Sie liefert jedoch

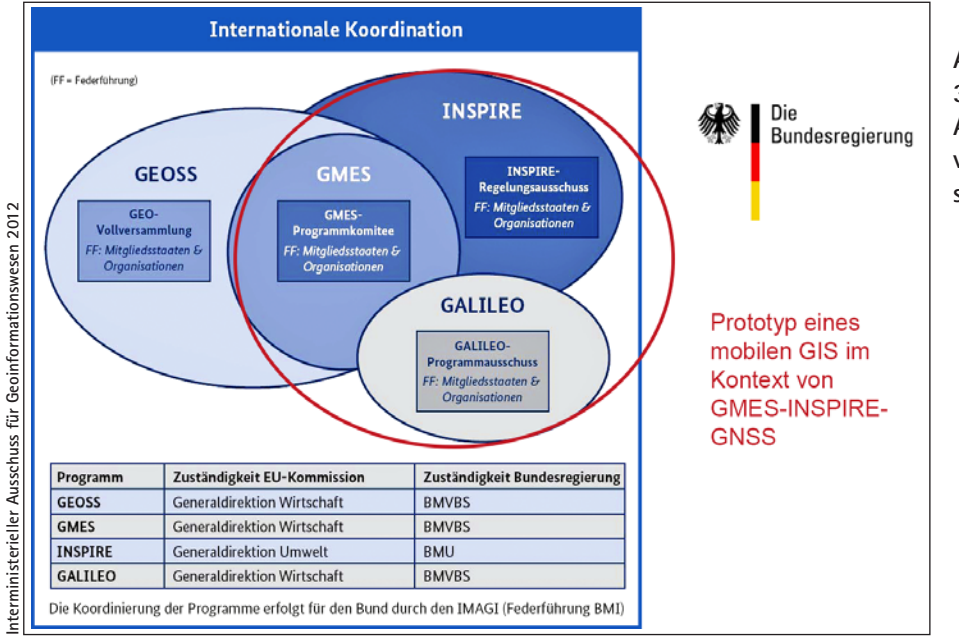

**Abb. 1: 3. Geofortschrittsbericht Anm.: Der Begriff GMES wurde von der europäischen Kommission in Copernicus umbenannt.** 

weniger zuverlässige Angaben über die aktuelle Nutzung einer Liegenschaft. Im europäischen Kontext (s. Abb. 1) stellt sich vor dem Hintergrund einer stärkeren Standardisierung im Austausch von Geobasisinformationen ebenfalls die Frage nach einer Methode, Bodennutzungen zuverlässig, rationell und nachhaltig zu aktualisieren. Die großräumige und massenhafte Erfassung, Verarbeitung und Verwaltung von Informationen über die Beschreibung und Nutzung der Erdoberfläche sind nach wie vor eine Domäne konventioneller Geoinformationssysteme auf der Basis leistungsstarker Desktop-Client/Serveroder WebGIS-Lösungen.

Auf dem Endgerätemarkt halten allerdings mittlerweile zunehmend mobile Systeme wie die Tablet-PCs Einzug, deren Leistungsvermögen fast schon an das Niveau klassischer Desktop-PCs heranreicht und darüber hinaus eine berührungs-sensitive, intuitiv und schnell erlernbare Bedienoberfläche aufweisen. Große Anbieter von Geoinformationssystemen greifen diesen Trend auf und bieten ebenfalls schon Lösungen auf den mobilen Endgeräten an (Moraru 2012). Im Rahmen eines Forschungsprojektes an der TU München wurden die Vorzüge genutzt, die ein aktuelles Tablet-PC zusammen mit mobilen GIS-Komponenten standardmäßig mitbringt, um eine mobile Anwendung im Zusammenhang mit INSPIREund Landnutzungsdaten prototypisch zu entwickeln und in einem Feldversuch zu demonstrieren. Der Feldversuch zielte in vermessungstechnischer Hinsicht auf das Erkennen und Bewerten der Nutzenpotenziale, die sich aus einer Kombination von Fachdaten mit Fernerkundungsdaten unter Verschneidung mit Geobasisinformationen im praktischen Feldeinsatz ergeben könnten.

# **3 Ausgangssituation**

#### **Feldversuch**

Zur Abschätzung der Nutzungspotenziale durch die Kopplung von INSPIRE-, Copernicus- und InVeKoS-Daten wurde am Lehrstuhl für Geoinformatik der Technischen Universität München (TU München) eine Applikation auf einem Android-Tablet-PC erstellt (Samsung Galaxy Tab 2 10.1 mit dem aktuellen Betriebssystem Android 4.0), im Feld erprobt und dabei Vertretern der InVeKoS-Fachaufsicht und der Vermessungsverwaltung von Baden-Württemberg vorgestellt (s. Abb. 2).

Die Applikation zielt nicht auf eine Vermarktung des Produktes ab, sondern untersucht mit wissenschaftlichen Methoden das Potenzial eines auf aktueller Smartphone-Technologie basierenden Feldrechnerszenarios im Zusammenspiel mit der Visualisierung und räumlichen Verarbeitung von Geodaten unterschiedlichen Ursprungs. Die InVeKoS-Kontrolle wurde als eines von mehreren möglichen Anwendungsszenarios exemplarisch herausgegriffen und im Feldversuch demonstriert.

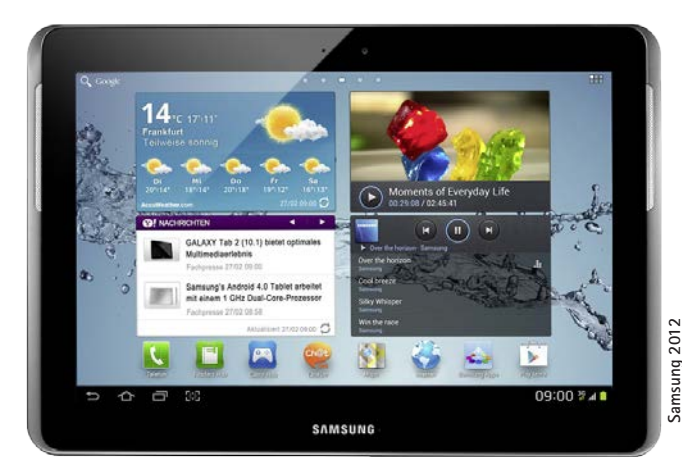

**Abb. 2: Samsung Galaxy Tab 2 10.1**

# **InVeKoS-Kontrolle in Baden-Württemberg**

Im Auftrag des Ministeriums für Ländlichen Raum und Verbraucherschutz führt das LGL die Landnutzungsdaten für das Integrierte Verwaltungs- und Kontrollsystem (InVeKoS) nach landesspezifischen Regelungen bei der Gewährung von EU-Agrarsubventionen, um zuverlässig feststellen zu können, ob die Voraussetzungen für die Gewährung der Beihilfe eingehalten werden. Die EU-Verordnung Nr. 65/2011 Art. 12 fordert eine jährliche Vor-Ort-Kontrolle von mindestens 5 % der in jedem Kalenderjahr vorgelegten Zahlungsanträge. In Baden-Württemberg werden die Förderanträge über den »Gemeinsamen Antrag« für die Gewährung von Ausgleichszahlungen an landwirtschaftliche Betriebe, wie Betriebsprämie (EBP), Zahlungen nach dem Marktentlastungs- und Kulturlandschaftsausgleich (MEKA) oder nach der Landschaftspflegerichtlinie (LPR), der Ausgleichszulage Landwirtschaft (AZL) und Umweltzulage Wald (UZW) etc. gestellt. Seit 2006 gibt es die Möglichkeit einer elektronischen Antragstellung (FIONA), die per Internet sowohl die Bearbeitung des Flurstücksverzeichnises (FSV) als auch die Erstellung von Schlagskizzen über ein GIS-System ermöglicht. 50 % der Betriebe nehmen mittlerweile die Möglichkeit dieser Onlineerfassung wahr.

Die InVeKoS-Kontrolle für diese Förderanträge liegt ebenfalls in der Zuständigkeit des Landes. Der Hauptprüfzeitraum in Baden-Württemberg fällt für die Stichprobe von 5 % auf den Zeitraum Mai bis Mitte September. Die Kontrollbetriebe werden vom MLR anhand einer Risikoanalyse auf Basis bisheriger Anträge sowie der aktuellen Antragsdaten ermittelt. Die Kriterien für die Stichprobe sind in einer EU-Verordnung vorgegeben bzw. beruhen auf mathematisch statistischen Auswertungen. Die Übersicht der ausgewählten Kontrollbetriebe bildet die Grundlage für die unteren Landwirtschaftsbehörden, die diese Vor-Ort-Kontrollen mit Kontrollteams durchführen. Ein Kontrollteam besteht hierbei aus einem Vertreter der unteren Landwirtschaftsbehörde (landwirtschaftlicher Prüfer) und einem Vermessungstechniker sowie ggf. nach unterschiedlich beantragten bzw. zu kontrollierenden Fördermaßnahmen aus weiteren Vertretern anderer Fachbehörden, wie z.B. der Forst-, Naturschutz- oder Veterinärbehörde. Bei allen ausgewählten Betrieben werden 100 % der Flächen (ein Schlag ist eine zusammenhängende Fläche, die grundsätzlich einheitlich mit einer Kultur bebaut und von einer antragstellenden Person beantragt wird) der zu kontrollierenden Maßnahme überprüft. Bei der Durchführung der Vor-Ort-Kontrolle erfolgt zunächst eine sogenannte Vorvermessung anhand der aktuellen DOPs im GIS-System »GISELa« (Geographisches Informationssystem Entwicklung Landwirtschaft). Im zweiten Schritt werden alle zu kontrollierenden Flächen vor Ort besichtigt und die Lage sowie die Flächengröße plausibilisiert. Soweit die Flächengröße und Lage der beantragten Flächen nicht eindeutig anhand des DOP bestimmt und plausibilisiert werden konnte, erfolgt eine ergänzende

Flächenvermessung per »GISELa Mobil« (Feldrechner und GNSS-Antenne). Für alle übrigen nicht vor Ort kontrollierten Anträge erfolgt eine Verwaltungskontrolle und dabei ggf. eine neue Abgrenzung der Nutzungsarten der Schläge anhand der aktuellen Luftbilder.

Diese Kontrollmessungen der landwirtschaftlichen Flächen übernimmt ein speziell dafür geschultes Vermessungsfachpersonal der unteren Flurneuordnungs- und Vermessungsbehörden. Die fachliche Verantwortung der Vor-Ort-Kontrolle liegt bei der unteren Landwirtschaftsbehörde. Nach EU-Vorgabe muss für die Verwaltungskontrolle ein differenziertes Personal als für die Vor-Ort-Kontrollen eingesetzt werden (Sechs-Augen-Prinzip).

Die Kontrollteams der Landwirtschaftsverwaltung Baden-Württemberg sind mit feldtauglichen Robust-PCs (Panasonic Toughbook CF-19) mit einer vom LGL erstellten Software »GISELa Mobil« ausgestattet. »GISELa Mobil« ist eine fachspezifische GIS-Anwendung unter InVeKoS-Vorgaben auf der Basis von ArcGIS 9.3.1 mit OpenOffice und einer UMTS/VPN-Anbindung an den Zentralrechner. Der Anwender kann damit sowohl die Rolle eines Vor-Ort-Kontrolleurs als auch die Rolle des Digitalisierers einnehmen. Zur Vermessung von Nutzungsarten im Feld nutzt das Kontrollteam einen GNSS-Empfänger vom Typ ALTUS APS-3, der den SAPOS-Korrekturdienst und alternativ auch den ASCOS-Dienst für die Ortsbestimmung verwendet. Die Feldrechner sind mit umfangreichen Geodaten und den jeweils aktuellen fachspezifischen Antragsdaten ausgestattet, um den Kontrolleuren vor Ort eine möglichst hohe Informationsdichte an die Hand zu geben. Die im Feldrechner vorhandenen Daten sind identisch mit den Daten, die der Anwender auch in der Desktop-Variante von GISELa (GISELa FachClient) im Innendienst vorliegen hat.

#### **Testgebiet**

Für den Feldversuch wurde in vorheriger Abstimmung mit dem Ministerium für Ländlichen Raum und Verbraucherschutz Baden-Württemberg (MLR) ein Gebiet zwischen Friedrichshafen und Lindau am Bodensee mit den

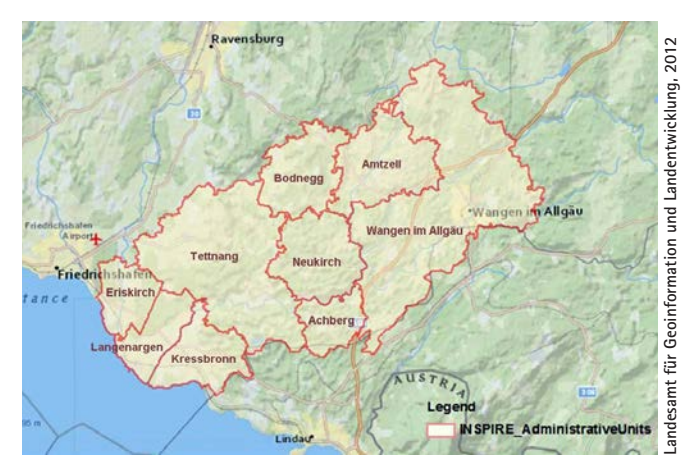

**Abb. 3: INSPIRE Administrative Units Daten des Testgebietes**

Gemarkungen Langenargen, Eriskirch, Kressbronn, Tettnang, Bodnegg, Neukirch, Achberg, Amtzell und Wangen im Allgäu ausgewählt (s. Abb. 3).

## **Testdaten**

Für den Feldversuch standen auf einem Tablet-PC drei Datenarten über das Testgebiet bereit: INPSIRE-Daten, Copernicus-Daten und InVeKoS-Daten (vgl. Systemarchitektur).

Die INSPIRE-Daten zu INSPIRE Annex I der Richtlinie wurden im Auftrag der Vermessungsverwaltungen aus Baden-Württemberg, Bayern, Österreich und der Schweiz im Rahmen einer prototypischen Transformation von Geobasisdaten nach INSPIRE im Jahr 2011 in der Region Bodensee vom Runden Tisch e.V. in Zusammenarbeit mit der Fa. AED-SICAD AG erzeugt (Schönherr 2012). Die Geobasisdaten des Liegenschaftskatasters und der Landestopographie der vier Anrainerländer wurden dabei über einen formatbasierten Ansatz mit einem auf die semantische Transformation ausgelegten Regelwerk in das INSPIRE-Datenmodell überführt (s. Tab. 1, Kutzner et al. 2012). Für den Feldversuch wurden die »Administrative Units« (Verwaltungsgrenzen), die »Cadastral Parcels« (Flurstücke) sowie die Topographie des Testgebietes serverseitig über einen speziellen Dienst INSPIREkonform zum Viewing und Download im Web für die Online-Lösung angeboten (Kutzner et al. 2012). Für den Fall, dass ein UMTS-/GPRS-Netz während des Tests nicht oder nicht ausreichend performant verfügbar sein sollte, wurden die Administrative Units zusätzlich auf dem Tablet-PC gespeichert (Offline-Lösung; s. Abb. 5). Während des Entwicklungsprozesses wurden die Daten aus dem Gauß-Krüger Zone 3-Koordinatensystem in das ETRS89 mit der FME (Feature Manipulation Engine von Safe Software) transformiert (s. Tab. 1).

Die Copernicus-Daten über das Testgebiet wurden von der GAF AG, München, aus dem Produkt »Euro-Maps Land Cover« (Landbedeckungs- und Landnutzungsdatensatz) zur Verfügung gestellt. Euro-Maps Land Cover wird bundesweit angeboten und unterscheidet 22 Landbedeckungs- und Landnutzungstypen. Die Bodenauflösung

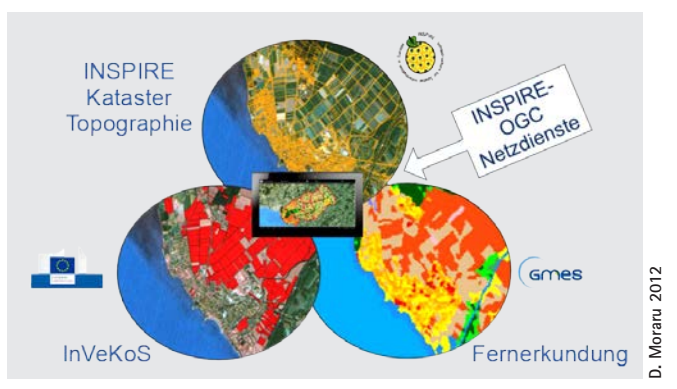

**Abb. 4: Integration und Kombination der drei Datenquellen INSPIRE, GMES und InVeKoS in einer mobilen Applikation. Anmerkung: Der Begriff GMES wurde von der europäischen Kommission in Copernicus umbenannt.** 

der Fernerkundungsdaten beträgt 25 × 25 m je Pixel. Die Mindestobjektgröße liegt bei 0,25 ha (s. Abb. 4).

Die Nutzungsarten Landwirtschaft geben die maximal beantragbaren (förderfähigen) Flächenteile eines Flurstücks im »Gemeinsamen Antrag« wieder. Diese geometrischen und alphanumerischen Informationen zu jedem einzelnen Flurstück entsprechen entweder einem Flurstück im Gesamten oder nur Teilbereichen eines Flurstücks. Die Nutzungsarten Landwirtschaft liegen nur für potenziell landwirtschaftlich genutzte und somit förderrelevante Flächen landesweit vor. Die Nutzungsarten werden von den unteren Landwirtschaftsbehörden in Baden-Württemberg gepflegt und dienen als interne Prüfflächen.

**Tab. 1: Koordinatensysteme der Geobasisdaten sowie durchgeführte Koordinatentransformation in das INSPIRE-Koordinatensystem**

| Land                  | <b>Datensatz</b>                        | Koordinatensystem                                                        | Koordinatentransformation und Trans-<br>formationsgenauigkeit                                           |
|-----------------------|-----------------------------------------|--------------------------------------------------------------------------|----------------------------------------------------------------------------------------------------|
| Baden-<br>Württemberg | ATKIS-NAS<br><b>ALKIS-NAS</b>           | Gauß-Krüger, Zone 3, DHDN                                                | Transformation mittels NTv2 BETA 2007<br>Submetergenauigkeit                                            |
| Bayern                | <b>ATKIS-NAS</b>                        | Gauß-Krüger, Zone 4, DHDN (aller-<br>dings ohne Meridianstreifenkennung) | Transformation mittels NTv2 BETA 2007<br>Submetergenauigkeit                                            |
|                       | DFK-Shape                               | Siehe ATKIS-NAS                                                          | Siehe ATKIS-NAS                                                                                         |
| Österreich            | DLM-Shape<br>DKM-Shape,<br><b>ASCII</b> | Gauß-Krüger, Meridianstreifen M28,<br>ohne 5 Mio. im Hochwert            | 7-Parameter-Transformation, österreich-<br>weiter globaler Parametersatz Restklaf-<br>fungen max. 1,5 m |
| Schweiz               | TLM-Interlis1                           | CH1903/Neue Landesvermes-<br>sung LV95                                   | 7-Parameter-Transformation, schweiz-<br>weiter globaler Parametersatz<br>Genauigkeit 1-Meter-Bereich    |
|                       | MOpublic-<br>Interlis2                  | CH1903/Alte Landesvermes-<br>sung LV03_swisstopo                         | Siehe TLM-Interlis1                                                                                     |

**<sup>(</sup>Kutzner et al. 2012)**

# **4 Prototyp des mobilen GIS auf Android-Basis**

Im Forschungsprojekt »Prototypische Entwicklung einer mobilen GIS-Anwendung im Kontext von INSPIRE, Copernicus und InVeKoS« sollen die Potenziale der INSPIRE-, Copernicus- und InVeKoS-Welten über das klassische Internet hinaus in einer mobilen Anwendung aufgezeigt und die Machbarkeit sowie die Leistungsfähigkeit in einer prototypischen Realisierung verdeutlicht werden (s. Abb. 4). Zudem besteht die Möglichkeit über standardisierte OGC- oder INSPIRE-Webdienste (= Open Geospatial Consortium) externe Geodaten hinzuzuladen. Mögliche Anwendungsszenarien zur Evaluierung der mobilen Applikation ergeben sich vor allem in den Bereichen Flurneuordnung und Kataster. Hierbei konnten an der TU München Synergien in der Forschung aus den Bereichen Ingenieurvermessung (Prof. Wunderlich) und Geoinformatik (Prof. Schilcher) sowie in der Anwendungspraxis zwischen dem Landesamt für Geoinformation und Landentwicklung Baden- Württemberg (LGL) und Ministerium für Ländlichen Raum und Verbraucherschutz Baden-Württemberg (MLR) genutzt werden.

Im Zentrum des Forschungsprojektes stand die Entwicklung einer intuitiven und schnell erlernbaren GUI (Graphical User Interface) auf der Displaygröße eines Smartphones oder Tablets. Die Prototypische Implementierung der Applikation erfolgt clientseitig auf Basis des Android-Betriebssystems und der ESRI ArcGIS for Android SDK, die es ermöglicht, »Anwendungen mit Hilfe von Java zu erstellen, die die von ArcGIS-Server bereitgestellten, leistungsstarken Karten-, Geokodierungs- und Geoverarbeitungsfunktionen sowie benutzerdefinierte Funktionen verwenden, und diese Anwendungen dann in Android-Geräten einzusetzen« (ArcGIS ResourceCenter 15.10.2012). Aus praktischen Erwägungen ist es notwendig, eine Offline- und eine Online-Lösung zur Verfügung zu stellen. Unter der Offline-Lösung versteht man die Datenerfassung im Feld mit Hilfe von GNSS-Technologie, lokaler Datenverarbeitung und Speicherung. Die Online-Lösung ermöglicht den Zugriff auf einen zentralen Server nach dem Prinzip verteilter Geodaten auf Basis von OGCbzw. INSPIRE-Standards. Die Analysen im Feld können clientbasiert durch ESRI ArcGIS for Android SDK oder durch GeoProcessing auf dem ArcGIS-Server erfolgen.

#### **Offline-Architektur**

Für die Offline Lösung wurden vier Ebenen strukturiert. In diesem Fall ist das Fundament das Dateisystem bzw. die SD-Card des Android-Gerätes. Dort werden die ArcGIS Offline TileMaps im Format Package und die Vektor-Daten im Format GeoJSON gespeichert. Das Android-SDK gilt hierbei als eine Ebene für die Dateiverwaltung. Die Daten werden dort eingelesen und geschrieben. Die Java-Class GeoEsriJsonFactory macht die Transformation, indem die Vektor-Daten in EsriJson konvertiert werden. Dadurch kann das ArcGIS for Android SDK die

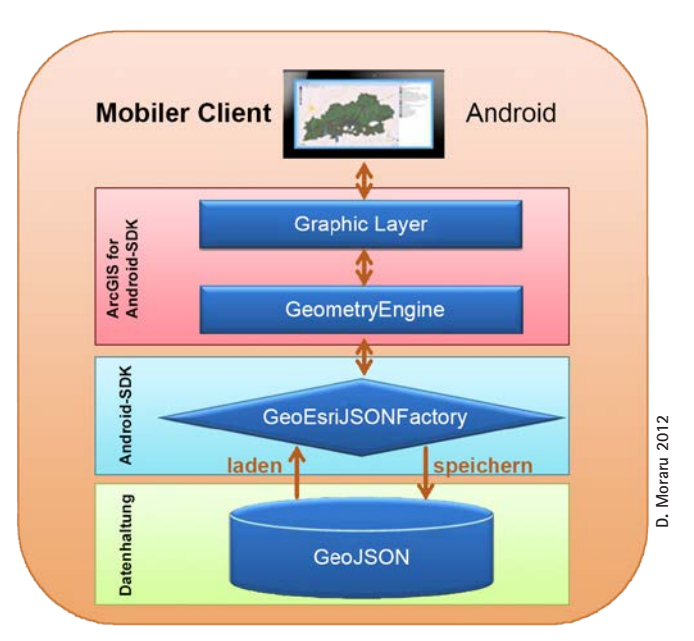

**Abb. 5: Systemarchitektur: Offline Lösung**

Vektor-Daten verstehen und in der Karte Komponenten von ArcGIS SDK darstellen. ArcGIS SDK bietet die Schnittstelle und Methode für die Visualisierung der Tile Map Package Datei. Diese Tilemap Datei soll mit Hilfe von ArcGIS-Server erstellt, ins Gerät kopiert und als Grundkarte für die mobile Applikation verwendet werden. Die Vektor-Daten auf Graphic Layer bieten die Möglichkeit, Features zu identifizieren und einfache Geoverarbeitungen, wie z.B. Pufferung, Erzeugung, Zusammenfassung, Verschneidung etc., durchzuführen. Diese Offline-Lösung entspricht einer nativen GIS-Software auf einer mobilen Plattform (Yao et al. 2012).

# **5 Evaluierung des Prototyps durch den Feldversuch**

Ziel des Feldversuchs war es, den Prototyp der TU München auf aktueller Smartphone-Technologie einem kleinen Kreis von Experten vorzustellen, um Nutzenpotenziale für die Vermessungs- und Flurneuordnungsverwaltung, eventuell sogar für weitere Fachgebiete aufzeigen und abschätzen zu können. Die Demonstration fand in strömendem Regen nordöstlich von Langenargen im Gewann Martinsreute statt. Die Applikation war auf einem handelsüblichen Android-Tablet-PC installiert (s. Abb. 2). Der Android-Tablet-PC ließ sich trotz fehlendem Spritzwasserschutz, geschützt unter einem Regenschirm, problemlos bedienen.

Auf dem Android-Tablet-PC waren die auf Berührung reagierenden Bedienelemente ergonomisch jeweils am Bildschirm platziert, wodurch ein großes Sichtfeld für den eigentlichen Darstellungsbereich mit Hintergrundbild entstand. Am oberen Bildschirmrand waren der Werkzeugkasten (Toolbox), der Ebenenmanager (Layermanager) und der Editierbereich angeordnet. Am unteren

Bildschirmrand konnte auf die Standardfunktionen des verwendeten Betriebssystems zugegriffen werden. Am rechten Bildschirmrand wurden dem Anwender in transparenter Symboldarstellung Steuerungsfunktionen für GPS, Kartenorientierung und Zoomregelung angeboten. Am linken Rand befand sich eine dynamische Bedienleiste für weitere Kartenfunktionen, die nur bei Bedarf erschien (Abb. 6).

Die Übertragung der GPS-Koordinaten vom externen Empfängermodul zum Tablet-PC über Bluetooth bzw. SD-Karte wurde nachvollziehbar demonstriert und die für das InVeKoS-Szenario erforderliche Kontrollfläche anhand von digitalisierten Messpunkten erzeugt. Da der UMTS/GPRS-Empfang im Testgebiet darüber hinaus zu langen Ladezeiten führte, wurde das Szenario mit der Offline-Lösung verwendet.

# **Anwendungsszenario Flächenverschneidung**

Beim ersten Anwendungsszenario wurde die beantragte Nutzung aus InVeKoS mit der vor Ort »nachgestellten« Kontrollfläche verschnitten. Bei dem Feldversuch sollte der geodätische GNSS-Empfänger Leica GS15 zum Einsatz kommen, der mit einem extern angeschlossenen GSM-Modem RTK-GPS-Messungen mit SAPOS-Referenz durchführt (s. Abb. 7).

Die Flächenverschneidung wurde am Bildschirm dargestellt. Demnach ergab sich als Ergebnis der Verschneidung eine Flächendifferenz zwischen den beiden Geometrien. Es darf unterstellt werden, dass die Durchführung des Versuches mit Echtdaten ebenso zu einer Flächenabweichung geführt hätte (s. Abb. 8).

#### **Anwendungsszenario Copernicus**

Beim zweiten Anwendungsszenario wurden die Landnutzungsdaten anhand einer räumlichen Selektion im Untersuchungsgebiet mit den Copernicus-Daten verschnitten. Als Verschneidungsergebnis ergab sich die prozentuale Verteilung der Nutzungen im selektierten Gebiet (s. Abb. 9).

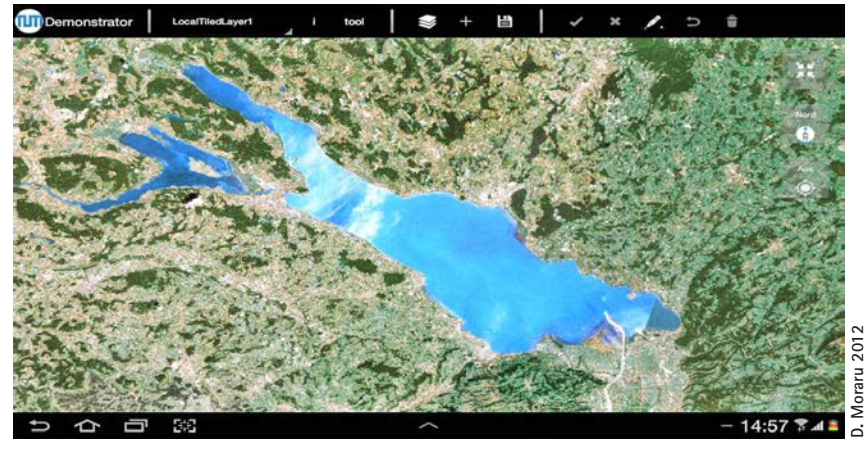

**Abb. 6: Umsetzung der Benutzeroberfläche der Anwendung**

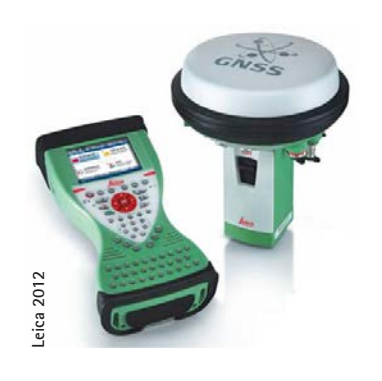

7 **Abb. 7: GNSS-Empfänger Leica GS15**

5 **Abb. 8: Beispiel zu einer im Feld durchgeführten Flächenverschneidung**

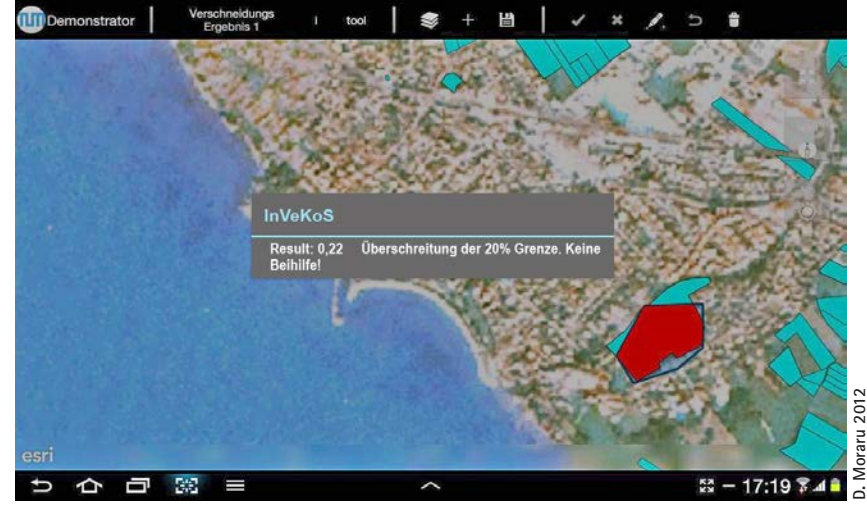

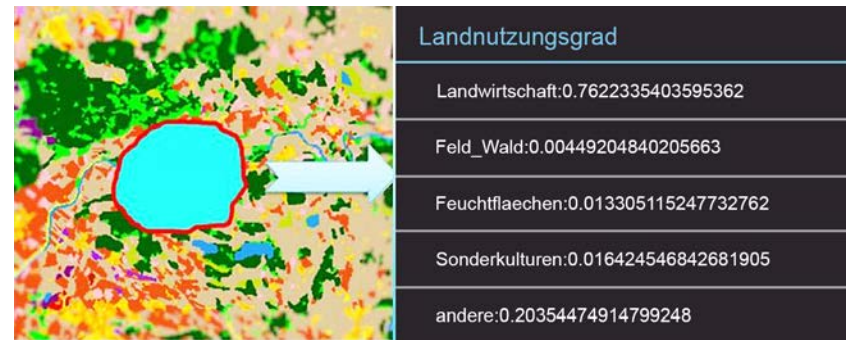

**Abb. 9: Landnutzungsgrad in Prozentangaben**

# **Performance**

Für den Datenimport wurde das GeoJSON-Format gewählt. GeoJSON ist ein Format zur Beschreibung von Geodaten und basiert auf einer Erweiterung der JavaScript Object Notation (JSON). Mit GeoJSON können Geometrien oder andere Darstel-

lungsformen beschrieben werden. Ein Objekt in GeoJSON kann aus einem Punkt, einer Linie, einem Polygon, aus mehreren Punkten, Linien oder Polygonen oder auch aus einer Sammlung von Geometrien bestehen (GeoJSON 15.11.2012).

Die Laufzeiten für das Laden von verschiedenen Geometrien mit GeoJSON wurden am Tablet-PC ermittelt. Die Laufzeiten steigen mit zunehmender Anzahl importierter Punkte und Flächen, allerdings nicht proportional (Tab. 2). Eine mögliche Ursache dafür könnte sein, dass jede Geometrie zunächst beim Einladen von GeoJSON in das von der Applikation verwendete EsriJSON-Format transformiert werden muss und diese Umwandlung sicherlich noch Optimierungsmöglichkeiten bietet.

# **Ergebnis**

Der Feldversuch hat gezeigt, dass die Grenzen zwischen geodätischen Messsystemen und GIS-Systemen auf der einen Seite und Anwendungen auf Tablet-PC oder Smartphone auf der anderen Seite künftig zunehmend fließender verlaufen werden. Je leistungsstärker und intelligenter die mobile Technik mit offenen Schnittstellen wird, desto mehr wird diese auch für Anwendungen interessant, die bislang ausschließlich dem Fachanwender mit einer speziellen Geräteausstattung zugänglich war. Das Betriebssystem auf mobilen Endgeräten wird zunehmend intuitiver und speziell auf konkrete Aufgaben zugeschnitten sein. Die Funktionalität einer Anwendung und insbesondere auch ein störungsfreier und schneller Datenaustausch zwischen Server und dem mobilen Endgerät wird zukünftig der entscheidende Faktor für den praktischen Feldeinsatz sein.

Für die Fachanwender war der Feldversuch dahingehend bereichernd, dass Anwendungsszenarien einer solchen Applikation auf Basis des Demonstrators der TU München über die Landwirtschaftsverwaltung hinaus auch für die Vermessungs- und Flurneuordnungsverwaltung vorstellbar sind, beispielsweise zum Verschneiden einer im Luftbild sichtbaren Waldgrenze mit den Ackerflächen im Rahmen der Wertermittlung oder zum Aufsuchen von Grenzsteinen, zur Erfassung neuer Landschaftsobjekte oder zum schnellen Einmessen von Nutzungsarten im Liegenschaftskataster. Deutlich wurde allerdings auch, dass ein solcher Prototyp aktuell nur bestimmte Teilaspekte eines Verwaltungshandelns unterstützen kann. Es wäre nun verkehrt anzunehmen, ein derartiger Prototyp

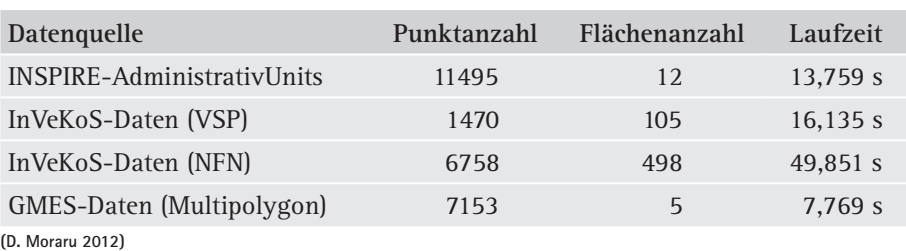

**Tab. 2: Laufzeiten beim Laden von Geodaten**

würde à priori den gesamten Funktionsumfang mit sich bringen, der in einer Fachanwendung wie beispielsweise in »GISELa Mobil« der Landwirtschaftsverwaltung oder in der Erhebungs- und Qualifizierungskomponente (EQK) der Flurneuordnungs- und Vermessungsverwaltung steckt. Allerdings wurde beim Feldversuch der Trend klar erkennbar, wo die Weiterentwicklung solcher fachspezifischer Verfahren künftig hingehen könnte.

# **6 Bewertung des mobilen GIS**

Bei dem Feldversuch ging es im Wesentlichen darum, aufzuzeigen, dass INSPIRE-konforme Geobasisdaten nutzbar auf dem Tablet-PC vorliegen und diese mit InVeKoS-Daten und Copernicus- bzw. Fernerkundungsdaten beliebig miteinander verschnitten und für die möglichen Fachanwendungen aufbereitet werden können. Des Weiteren brachte der Feldversuch auch die Erkenntnis, dass mit der vorgestellten Gerätekombination grundsätzlich auch Katastervermessungen und Grenzfeststellungen durchgeführt werden können. Man stelle sich nur vor, ein und derselbe Bearbeiter prüft die Flächen, für die Zuschüsse beantragt wurden, selektiert aus diesen Ergebnissen die Daten, die eine neue Nutzungsart definieren, ist gleichzeitig in der Lage, vorgefundene Grenzpunkte zu prüfen, neue abzustecken und misst ganz nebenbei das im Liegenschaftskataster noch nicht enthaltene Gebäude ein (Schönherr 2012).

Das mobile System kann mit variabler GNSS-Technik bestückt werden. Je nach Anforderung sind mit der gleichen technischen Basis Dezimeter, Meter oder Zentimeter-Genauigkeiten per GNSS erreichbar. Eine Bluetooth-Kopplung mit anderen vermessungstechnischen Geräten ist auch vorstellbar. Je nachdem, welche Datensätze in der Applikation miteinander gekoppelt werden, eröffnen sich unterschiedlichste Anwendungsbereiche, wie beispielhaft die Kartierung von FFH-Gebieten (= Fauna-Flora-Habitatrichtlinie), Forstanwendungen oder Flurneuordnung. Denkbar wären aber auch neue Funktionalitäten wie die Implementierung von CityGML.

Die prototypische Entwicklung der mobilen GIS-Anwendung im Kontext von INSPIRE, Copernicus und InVeKoS wurde auf der INTER**GEO**® 2012 am Stand des Runder Tisch GIS e.V. präsentiert und wurde vom Fachpublikum aus dem Kreis der Bundes- und Landesbehörden,

der Universitäten und Hochschulen als auch von Firmen interessiert registriert. In der Diskussion mit dem Standpublikum wurden teilweise auch kritische und neue Fragen gestellt. Bedenken wurden beispielsweise hinsichtlich der Alltagstauglichkeit des handelsüblichen Tablet-PCs im rauen Feldeinsatz und bei greller Sonneneinstrahlung geäußert. Abhilfe dürfte allerdings bereits die nächste Generation an Tablet-PCs bringen, die hinsichtlich der Bildschirmdarstellung und Robustheit sicherlich einen deutlichen Schritt voranschreiten wird. Die Standbesucher gaben wertvolle Anregungen, wie die Applikation im Detail weiterentwickelt werden könnte und welche Funktionalitäten zusätzlich gewünscht werden, wie beispielsweise eine Routingfunktion zum Auffinden von Grenzpunkten, eine Möglichkeit zur Sachdatenerfassung oder zum Nachschlagen in Antragsunterlagen, eine Korrekturmöglichkeit für das interne GPS-Modul, um es anstelle eines aufwändigen GPS-Gerätes nutzen zu können, die Portierung der Anwendung auf Mobiltelefone anderer Anbieter usw. Die beiden Präsentationstage auf der INTER**GEO**® sind erfolgreich verlaufen und brachten sowohl unvergessliche Eindrücke als auch wertvolle Erkenntnisse für das beteiligte Standteam.

# **7 Zusammenfassung**

Die Innovationen des Projekts können wie folgt zusammengefasst werden. Die Datenwelt von INSPIRE, Copernicus und InVeKoS wurde erstmals in einem mobilen System kombiniert, mit Anwendungsszenarien evaluiert und durch einen Feldversuch erprobt. Der entwickelte Prototyp ermöglicht es, Open Source und kommerzielle Systemkomponenten miteinander zu kombinieren. Im Vergleich zu anderen schon bestehenden mobilen GIS-Applikationen ist dieser Prototyp eine richtige, native Android-Applikation. Der Prototyp ist keine simple PhoneGap-OpenLayers-basierte Webanwendung, sondern kann sowohl online als auch offline Geodaten verarbeiten und analysieren (Yao et al. 2012).

Für zukünftige mobile Applikationen lassen sich die GPS Funktionalität mit hoher Genauigkeit und das mobile GIS-System verbinden. Leistungsfähigere Prozessoren und weit verbreitete Betriebssysteme mit speziellen Sicherheitsfunktionen sind für künftige Nutzer mobiler GIS-Applikationen von großer Bedeutung. Mobile GIS-Applikationen stehen mit ihren optional erweiterbaren Funktionalitäten nicht nur GIS-Experten zur Verfügung, sondern bilden ein flexibles Werkzeug auch für GIS-Laien. Für den praktischen Einsatz im Bereich der Geodateninfrastrukturen bzw. von INSPIRE spielen nationale sowie internationale Standards für den Datenaustausch zwischen Server und Client eine wichtige Rolle (Yao et al. 2012).

#### **Danksagung**

Die Verfasser bedanken sich bei allen Institutionen und Firmen, die unentgeltlich Daten für das Forschungsprojekt zur Verfügung gestellt haben: GAF AG München, LGL Baden-Württemberg Stuttgart, MLR Baden-Württemberg Stuttgart, Firma AED SICAD AG München. Von ESRI Deutschland GmbH haben wir für das Forschungsprojekt unentgeltlich ArcGIS-Softwarekomponenten erhalten. Der Lehrstuhl für Geodäsie der TU München stellte uns den GNSS-Empfänger (s. Abb. 7) und SAPOS zur Verfügung. Beim Bayerischen Staatsministerium für Wirtschaft, Infrastruktur, Verkehr und Technologie bedanken wir uns für die Finanzierung des Forschungsprojekts InGeoSat.

#### **Literatur**

- Interministerieller Ausschuss für Geoinformationswesen (Hrsg.) (2012): 3. Geofortschrittsbericht der Bundesregierung. BMI, zuletzt aktualisiert am 29.10.2012, zuletzt geprüft am 29.10.2012.
- Kunert, M. (2011): Web-basierte Berechnung von Forstindikatoren im Kontext der europäischen Initiativen GMES und INSPIRE, Diplomarbeit Ludwigs-Maximilians-Universität München.
- Kutzner, T., Schilcher, M., Aderhold, N. (2012): INSPIRE auf dem Prüfstand der grenzüberschreitenden Praxistauglichkeit in der Testregion Bodensee. Strobl/Blaschke/Griesebner (Hrsg.), Beiträge zum 24. AGIT-Symposium Salzburg, Wichmann Verlag, Berlin, S. 181–190.
- Machl, T. (2012): Indikatorbasierte Analyse von Feldstücksform und Feldstücksgeometrie auf Grundalge von InVeKoS-Daten. Masterarbeit. Wissenschaftszentrum Weihenstephan.
- mlr.baden-wuerttemberg.de: Offizielle Internetpräsenz des Ministeriums für Ländlichen Raum und Verbraucherschutz Baden-Württemberg. www.mlr.baden-wuerttemberg.de/Agrarfoerderung/68812.html, letzter Zugriff 11/2012.
- Moraru D. (2012): Prototypische Entwicklung einer mobilen Anwendung im Kontext von INSPIRE, GMES und InVeKoS, Masterarbeit, Technische Universität München.
- Schönherr, H. J. (2012): Inspirationen zu INSPIRE. Koch/Kutzner/Eder (Hrsg.), Beiträge zum 17. Münchner Fortbildungsseminar 2012, Wichmann Verlag, Berlin, S. 24–31.
- Yao, Z., Moraru, D., Scheueregger, A., Sindram, M., Schilcher, M. (2012): Mobile GDI-Werkstatt Bodensee: INSPIRE im Feldeinsatz mit Smartphones oder Tablets auf Android-Basis, Beitrag Technische Universität Berlin.

#### **Gesetze**

- EinheitlDVVerfVO: Verordnung des Ministeriums für Ernährung und Ländlichen Raum zur Anwendung einheitlicher Verfahren der elektronischen Datenverarbeitung bei Durchführung von Förder- und Ausgleichsmaßnahmen (EinheitlDVVerfVO) vom 11. November 2004.
- Innerdienstliche Anordnung zu den Vor-Ort-Kontrollen der Förder- und Ausgleichsleistungen im Rahmen des Gemeinsamen Antrages 2012.
- InVeKoS-Verordnung: Verordnung über die Durchführung von Stützungsregelungen und des Integrierten Verwaltungs- und Kontrollsystems (InVeKoS-Verordnung – InVeKoSV), zuletzt geändert Art. 2 V v. 15.12.2011 eBAnz AT144 V1.
- LK-Vorschrift VwVLK: Verwaltungsvorschrift des Ministeriums für Ernährung und ländlichen Raum für die Führung des Liegenschaftskatasters (LK-Vorschrift – VwVLK), Anlage 3.
- Vermessungsgesetz für Österreich: § 8 Nr. 2 i.V.m. § 38 Vermessungsgesetz von Österreich mit Stand 7. November 2011.
- Vermessungs- und Katastergesetz: Art. 6 Abs. 3 und Art. 8 Gesetz über die Landesvermessung und das Liegenschaftskataster (Vermessungsund Katastergesetz – VermKatG) von Bayern mit Stand 20. Dezember 2011.
- Vermessungsgesetz von Baden-Württemberg: § 4 Abs. 1 i.V.m. § 18 Nr. 3 Vermessungsgesetz von Baden-Württemberg mit Stand 30. November 2010.
- VO über die amtliche Vermessung der Schweiz: Art. 6 Verordnung über die amtliche Vermessung (VAV) der Schweiz vom 18. November 1992 mit Stand 1. Juli 2008.
- VO Verordnung (EG) Nr. 1122/2009: Verordnung (EG) Nr. 1122/2009 der Kommission vom 30. November 2009 mit Durchführungsbestimmungen zur Verordnung (EG) Nr. 73/2009 (und) […] Verordnung (EG) Nr. 1234/2007 hinsichtlich der Einhaltung anderweitiger Verpflichtungen im Rahmen der Stützungsregelung für den Weinsektor.
- VO (EU) Nr. 65/2011: Art 12 Verordnung (EU) Nr. 65/2011 der Kommission vom 27. Januar 2011 mit Durchführungsbestimmungen zur Verordnung (EG) Nr. 1698/2005 des Rates hinsichtlich der Kontrollverfahren und der Einhaltung anderweitiger Verpflichtungen bei Maßnahmen zur Förderung der Entwicklung des ländlichen Raums. VO (EU) Nr. 65/2011: Art 16 Verordnung (EU) Nr. 65/2011 der Kommis-
- sion vom 27. Januar 2011.

#### **Internet**

- Amazon.com: Samsung Galaxy Tab 2. http://ecx.images-amazon.com/ images/I/71Fnrsa8uKL.\_AA1500\_.jpg, letzter Zugriff 10/2012.
- euromap.de: Offizielle EuroMaps-Internetpräsenz. www.euromap.de/ products/prod\_007.html, letzter Zugriff 11/2012.
- Geojson.org: Offizielle Geojson-Internetpräsenz. www.geojson.org/ geojson-spec.html, letzter Zugriff 11/2012.
- lgl-bw.de: Offizielle Internetpräsenz des Landesamtes für Geoinformation und Landentwicklung Baden-Württemberg. www.lgl-bw.de/lglinternet/opencms/de/index.html, letzter Zugriff 11/2012.
- resources.arcgis.com: ArcGIS Resource Center, URL. http://resources. arcgis.com/de/content//arcgis-android/sdk, letzter Zugriff 10/2012.
- surveyequipment.com: Leica Geosystems (2012): Leica Viva Smartrover GS 15. Online verfügbar unter http://uksurveyingequipment.com/ gps-survey-equipment/leica-viva-rtk-rover-gs15-cs15-gsm-gprsglonass, letzter Zugriff 10/2012.

#### **Anschrift der Autoren**

Daniel Moraru B.Sc. | Zhihang Yao M.Sc. Technische Universität München, Lehrstuhl für Geoinformatik Arcisstraße 21, 80333 München danielmoraru@mytum.de zhihang.yao@tum.de

#### Dr. Bettina Frank

Ministerium für Ländlichen Raum und Verbraucherschutz Baden-Württemberg, Referat 25 – Ausgleichsleistungen, Agrarumweltmaßnahmen Kernerplatz 10, 70182 Stuttgart bettina.frank@mlr.bwl.de

#### Gerhard Grams

Landesamt für Geoinformation und Landentwicklung Baden-Württemberg, Referat 23 – Geodatenvertrieb Büchsenstraße 54, 70174 Stuttgart gerhard.grams@lgl.bwl.de

Prof. Dr.-Ing. Matthäus Schilcher, Runder Tisch GIS e.V. Technische Universität München, Lehrstuhl für Geoinformatik Arcisstraße 21, 80333 München m.schilcher@hotmail.de

Hansjörg Schönherr (Präsident LGL) Landesamt für Geoinformation und Landentwicklung Baden-Württemberg Büchsenstraße 54, 70174 Stuttgart praesident.schoenherr@lgl.bwl.de